## **Pockets.id Documentation – Customer**

## **Cara Mendaftarkan Akun (Sign Up)**

● Pada menu navigasi, klik tombol **Customer**, dan pilih menu **Sign Up**.

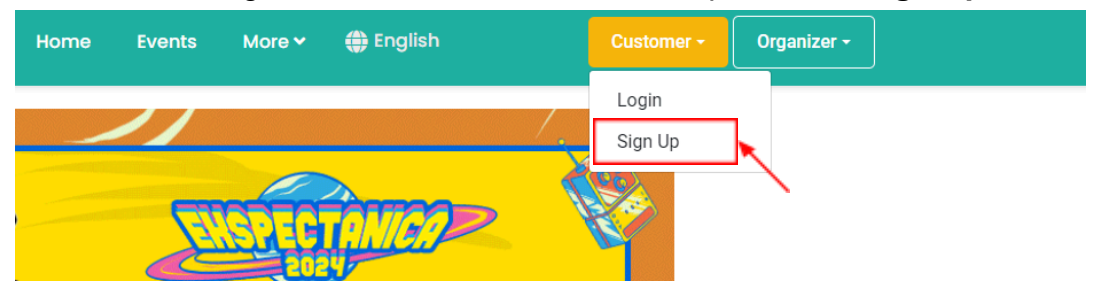

● Masukkan informasi data diri yang valid, kemudian klik **Signup**.

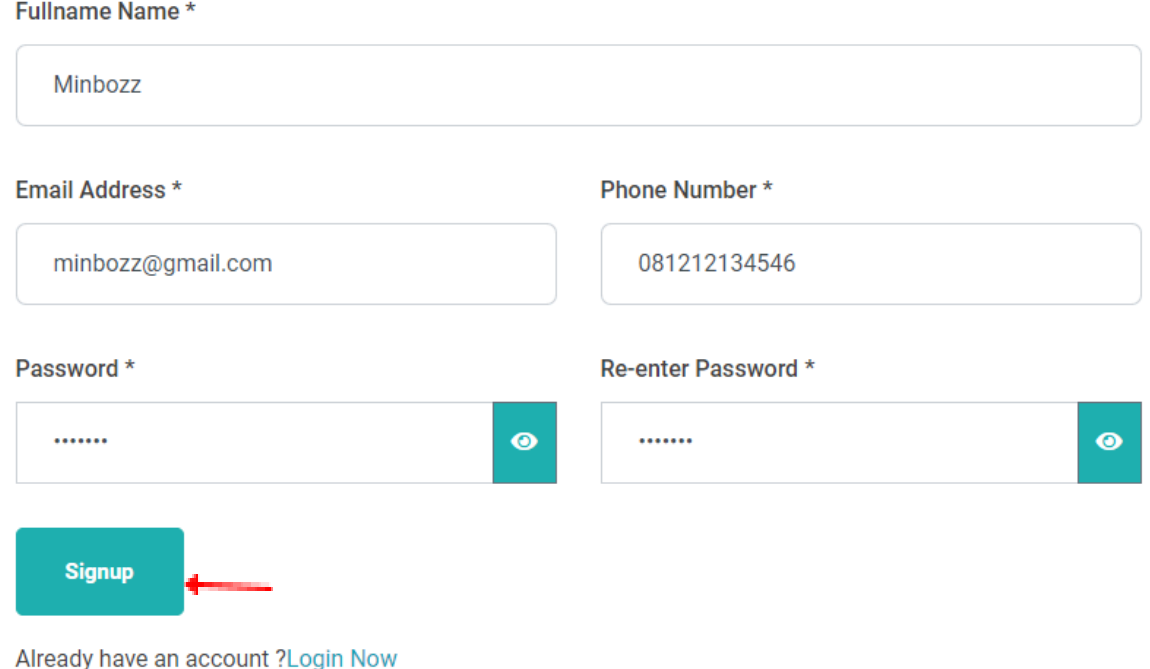

● Apabila telah sukses, notifikasi **kode verifikasi telah dikirim** ke alamat email akan muncul.

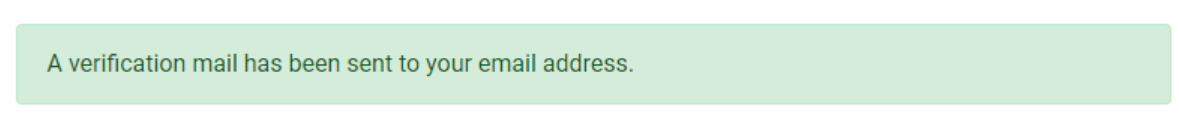

● **Verifikasi email Anda** dengan mengklik "Click Here", dan Anda akan diarahkan ke halaman **Dashboard**.

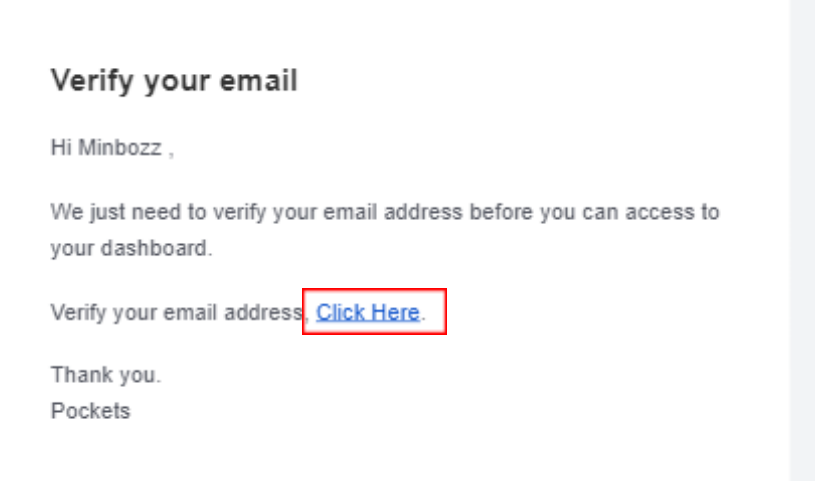

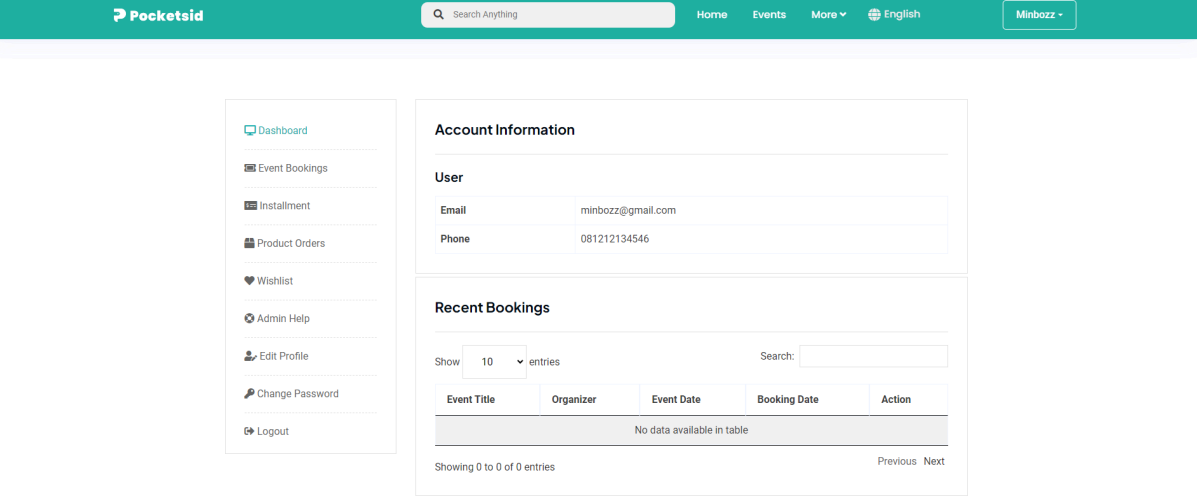